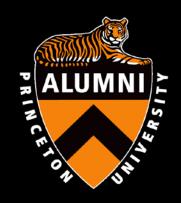

### Tigers & Technology:

Ways to use TigerNet and technology tools to help your regional association

#### Presented by:

- Talbot Payne '84, President of the PC of Michigan
- Sarah Erickson, TigerNet HelpDesk

## **Technology Tools**

- Survey Monkey
- Internet site
- Payments online
  - Pay Pal
- Mailing Service
  - Princeton

- RSVP
  - Eventbrite or Brown Paper Ticket
- Poll to plan a meeting
  - Doodle Poll

# Princeton Club of Michigan Survey Monkey

- Where do our alumni live?
- What types of events would they like to see?
  - Time of day
  - Day of the week
- How much do they want to pay for dues?
  - Young alumni dues are discounted
- Do you want to help volunteer?
  - ASC interviews
  - Planning committee

# Survey Monkey results

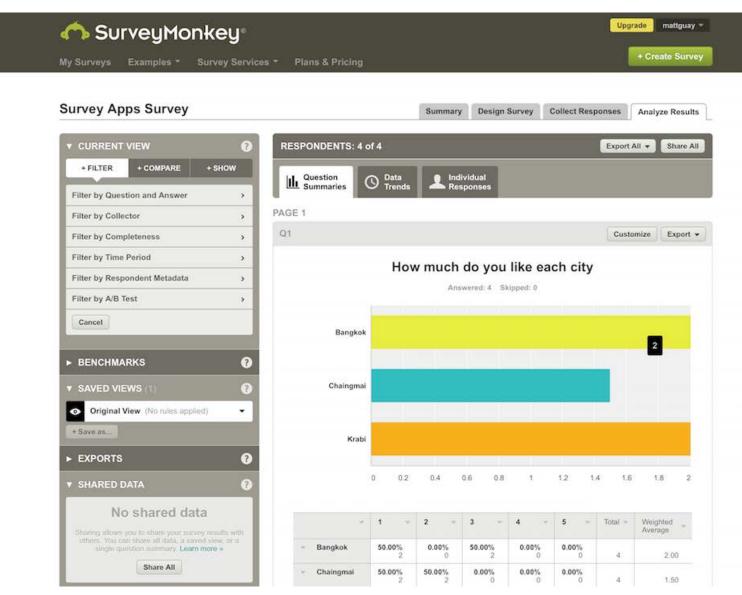

#### Survey Monkey results

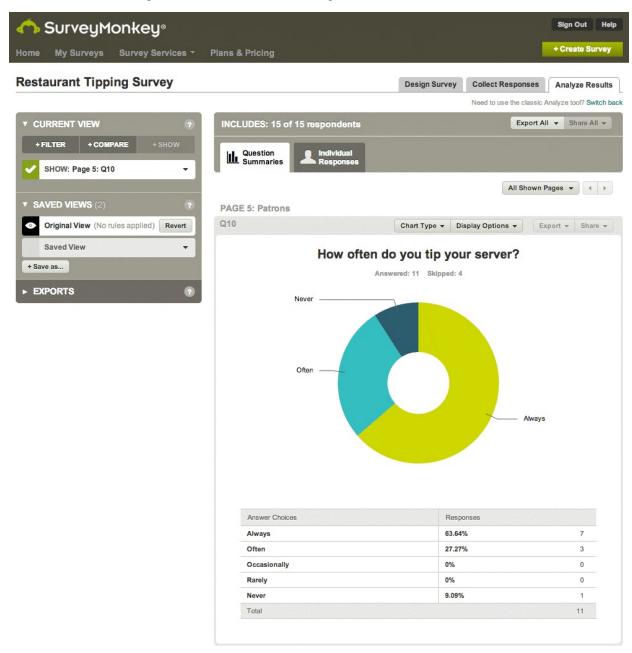

# PC of Michigan Blog

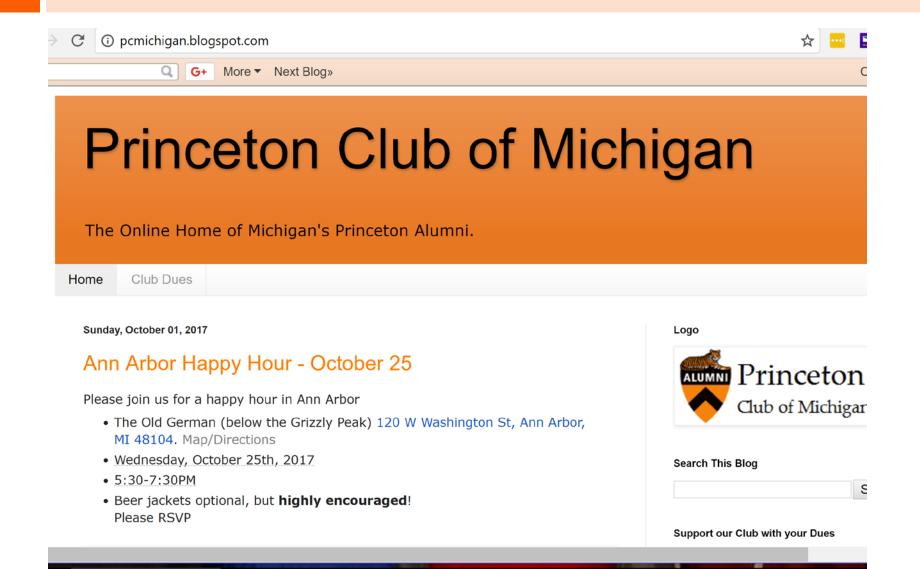

## **Dues Page**

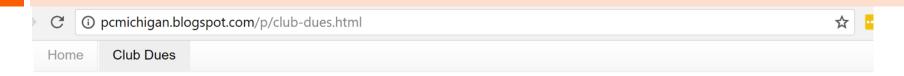

#### Club Dues

Dear Princetonians,

Our club serves to bring the best of Princeton to Michigan, by hosting events featuring Princeton faculty and alumni in Michigan. We also work to bring the best of Michigan to Princeton, through conducting Alumni Schools Interviews for undergraduate applicants.

We host events 4-5 times a year to promote networking and foster friendships among the Princeton alumni in Michigan.

Your annual dues constitute the entire operating budget of the Princeton Club of Michigan. Your interest and participation in the club are very much appreciated and urgently needed to sustain the quality of our club's ongoing events.

You can pay your dues via PayPal or mail a check. Your dues are tax-deductible.

#### 2017-2018 Dues

- Regular member \$35/year
- Regular member couple \$45/year/alumni couple
- Young alumni (class of 2010 or more recent) \$15/year
- Young alumni couple \$25/year/alumni couple

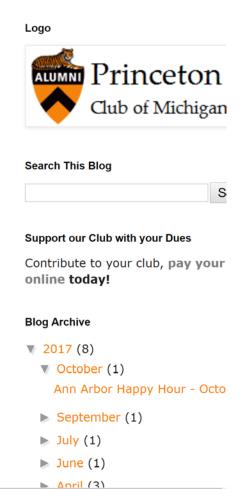

## **Dues Payment**

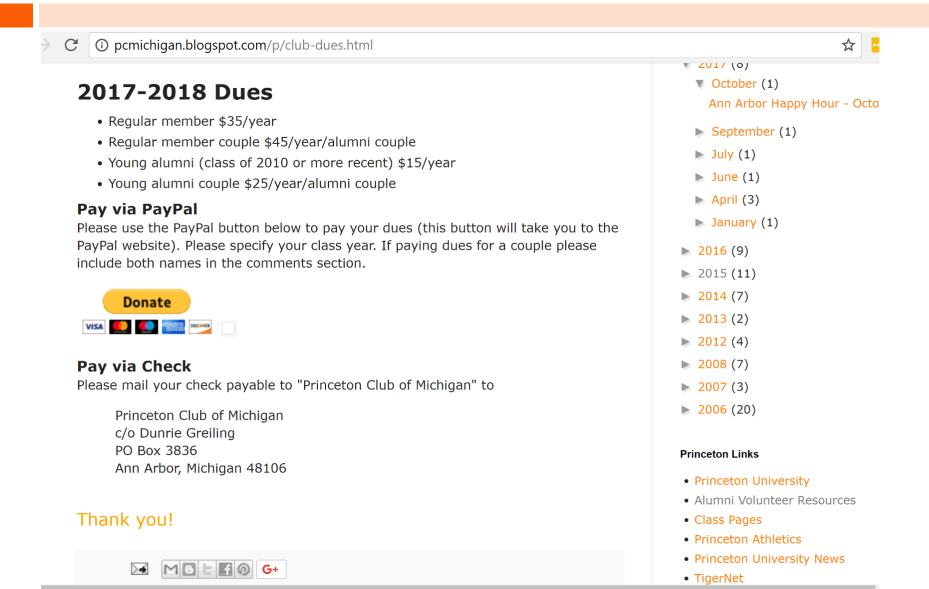

#### Letter for Dues

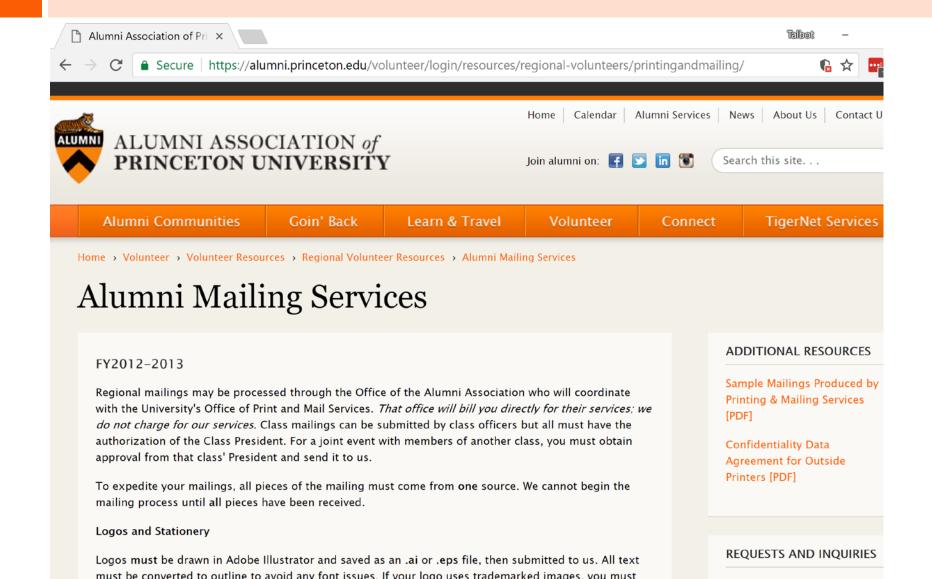

# Online Registration for Events

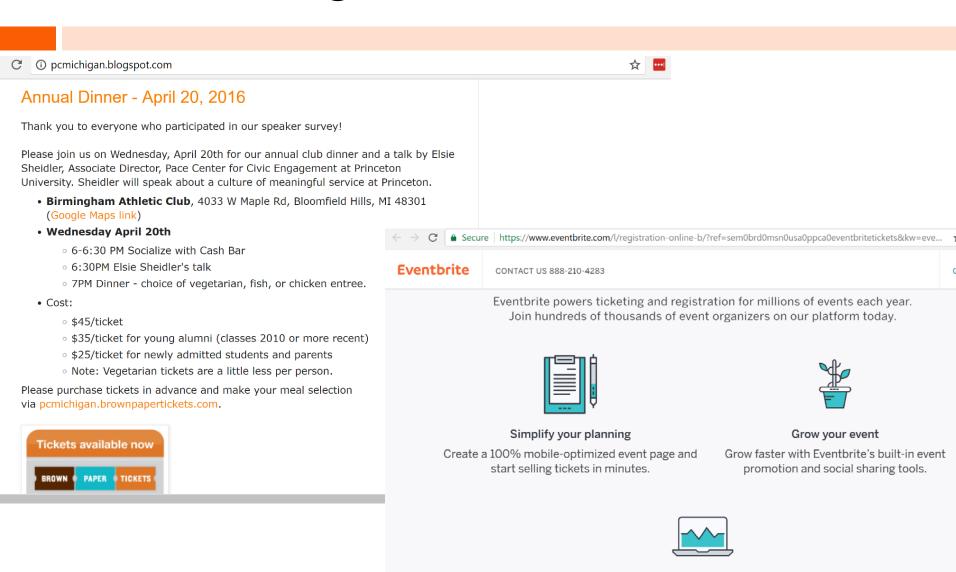

Manage your sales

Manage smarter with 24/7 access to data,

#### **Tickets**

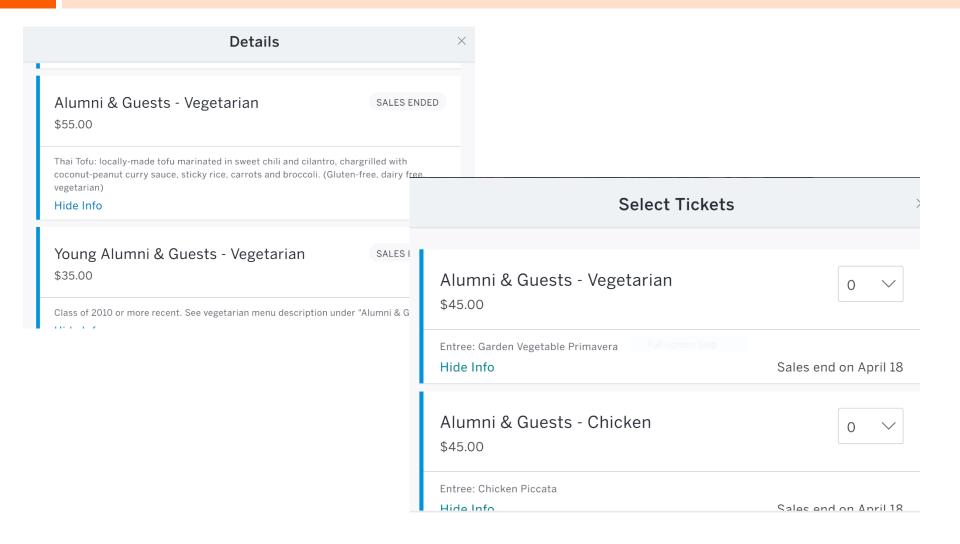

# Meeting – Doodle Poll

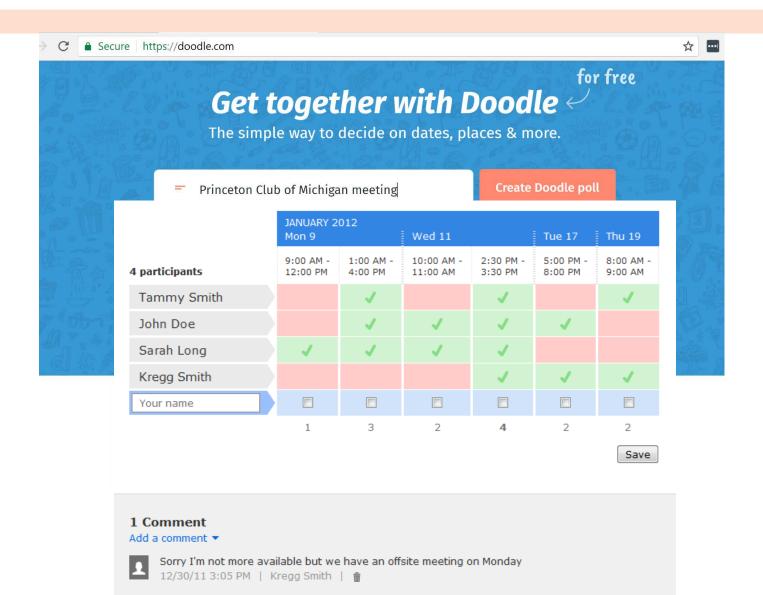

#### Using Google Hangouts

- Skype/Google Hangouts interview guide by Dan Hayes-Patterson '09
  - http://goo.gl/jQQaHN

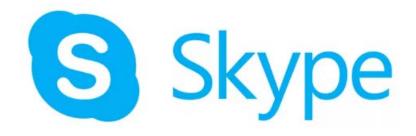

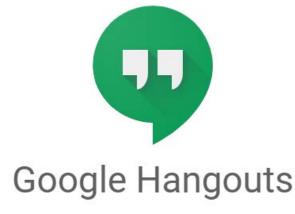

Messaging, Voice and Video Calls

## TigerNet: Technology Tips & Tricks

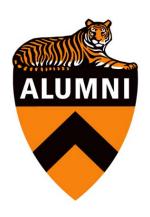

How to best use the email broadcast system to get your emails read by alumni!

# **Email Categories**

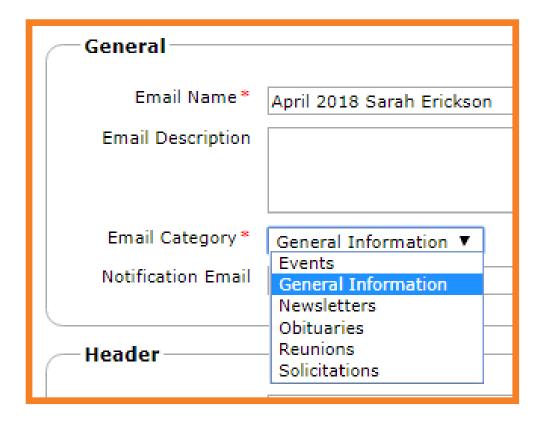

## Email Details (Header)

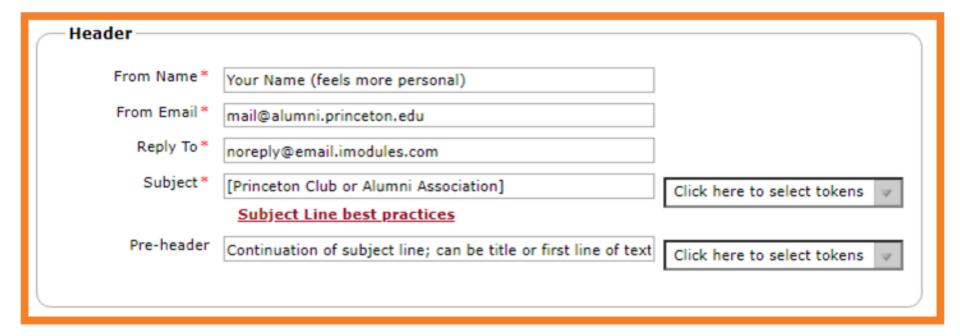

## Subject Lines

- Keep it short (12-character subject lines best)
- Add the rest in the Pre-header (maximum 150)
- Use "Support" "Need" "Thanks" "Thank You" (instead of "Help" "Last" "Left" "Give" "Renew")

#### Image, Hyperlink and Document Managers

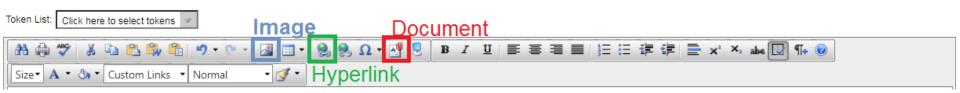

**TIP**: Keep your images/documents organized by putting them into folders.

Click to add a folder. You will NOT be able to move images/documents into folders after they are uploaded.

# Maximum image size 550px

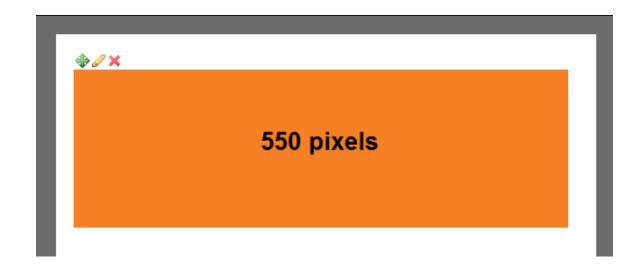

# Use a saved query

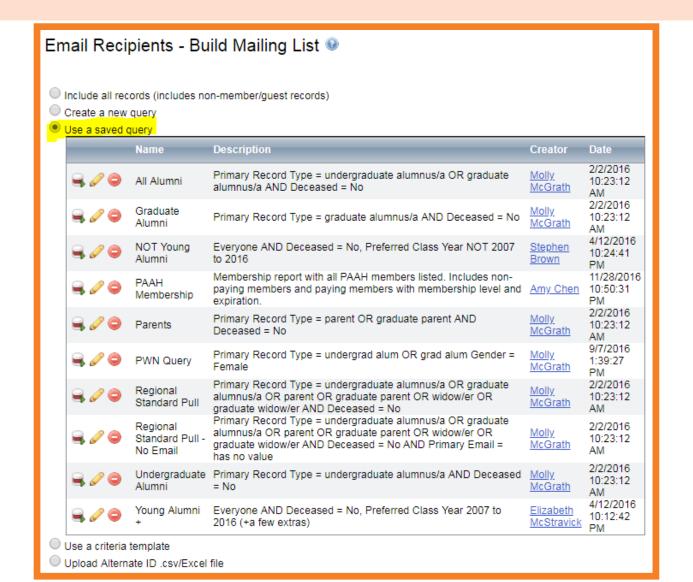

#### Take Advantage of **Email Reporting**

(Beta until end of April)

Princeton open rate 36%

Other higher education 25%

# Best Time to Send for Princeton\* (Eastern time)

- □ 50% Sunday at 3 a.m.
- 45% Saturday at 10 p.m.
- 43% Saturday/Sunday at 4 a.m.

Weekends are consistently higher than weekdays

\*Yes, we know this is opposite industry standards

#### How to request contact information

- Send to TigerNet Help Desk:
  - Name
  - Leadership role
  - Community
  - Purpose of list

#### TigerNet Help Desk

 Scheduling a time is greatly appreciated by your dedicated agents, Angela and Sarah

- Weekdays: 8 a.m. 6 p.m. ET
- Weekends: 10 a.m. 3 p.m. ET

- alumnivolunteers@princeton.edu
- 855-249-1829

#### Save the Date! Upcoming Events

#### Alumni Gatherings With President Eisgruber

 May 2, 2018: Los Angeles, CA alumni.princeton.edu/calendar/president/losangeles

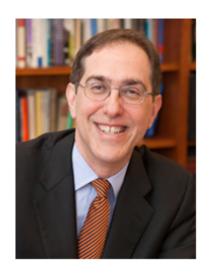

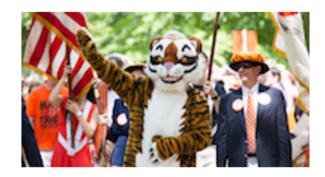

#### Reunions 2018

 May 31 – June 3, 2018 alumni.princeton.edu/goinback/reunions/2018